#### OpenBSD as a full-featured NAS

#### OpenBSD is not only for Network related projects Fosdem 2019

Email: [vincent.delft@easytransitions-ict.be](mailto:vincent.delft@easytransitions-ict.be) Blog: https://www.vincentdelft.be My company: https://easytransitions-ict.be

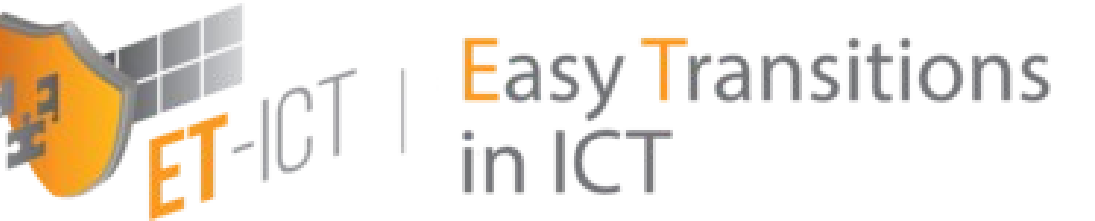

## Topics for today

- What are the goals of this project
- How I've implemented it
- What were/are the problems
- Lesson's learned
- The scripts developed are shared
- Conclusions

## Goals

- The goals are :
	- An encrypted NAS
	- At least 2 disks (1 for long term backup and for security)
	- Have a "time-machine like" system (for short term backup)
	- Provide files via NFS, Samba and sshfs
	- Every user has his own R/W folder and several other R/O folders
	- Delivering mp3, ogg, Flac to my hifi system + remote control it via smartphone
	- Deliver multi media (video, photos) to TV (~VOD)
	- Run on cheap HW
	- Easy to maintain

## Design

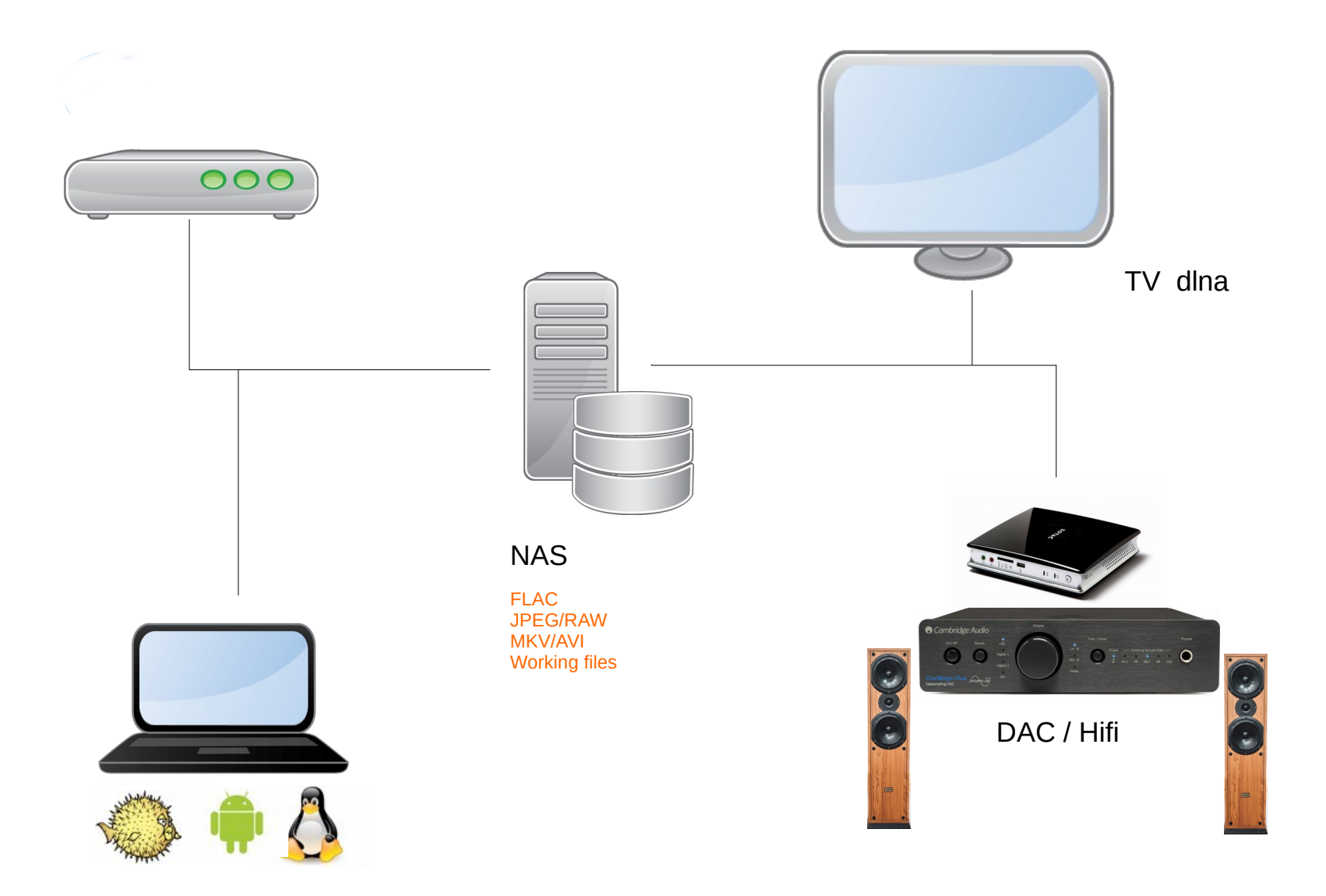

## NAS

- 3 main folders:
	- /mnt/sd1/share : photos, video, music. (RO)
	- /mnt/sd1/pfiles: personal files
		- Each user has his own RW folder (not visible by others)
		- Some "global folders" are RW for all users
	- /mnt/sd1/machines: all machine's backups (not visible by std users)

## Hardware (old)

- $\cdot$  Intel(R) Atom(TM) CPU D2500 @ 1.86GHz
	- Fan less
	- OpenBSD compatible
	- 4 GB Ram
	- 2 SATA ports
	- Disks 1TB

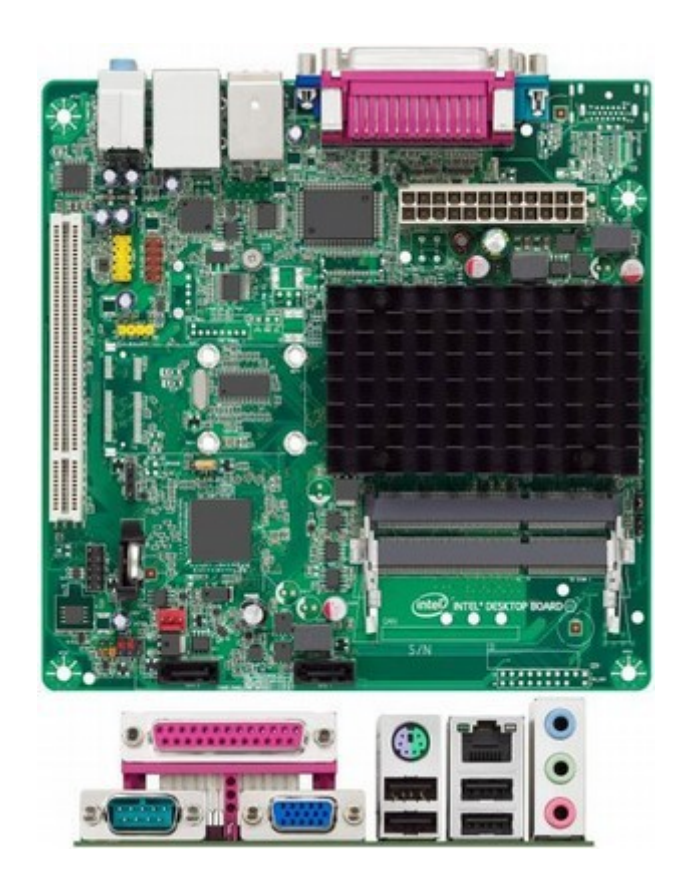

## Hardware

- After few years of good services, a new board with a better CPU
	- ASUSTeK COMPUTER INC. H110T
	- Fan
	- OpenBSD compatible
	- CPU 3.3 GHZ
	- 4GB Ram
	- 2 SATA ports
	- Same disks

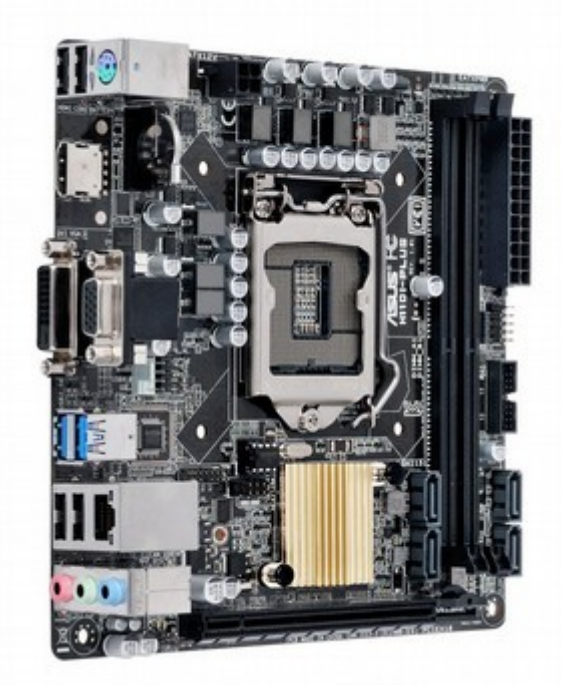

#### Lesson's learned HW

• Read man pages before buying

## Setup OpenBSD

- Since we have 2 SATA slots:
- Install OpenBSD on an USB key
	- Normal installation process
	- Select the correct storage (USB) and follow standard installation steps
	- 16 GB is enough
- Encrypt the Disks
	- My main disk is sd1
	- Remove first blocks: dd if=/dev/urandom of=/dev/rsd1c bs=1m count=10
	- Initialize it: fdisk -iy sd1
- Partition it:
- # disklabel -E sd1

Label editor (enter '?' for help at any prompt) > a i

offset: [64]

size: [1953520001] \*

FS type: [4.2BSD] RAID

> w

 $> q$ 

- Encrypt it
- # bioctl -c C -l sd1i softraid0

New passphrase:

Re-type passphrase:

sd2 at scsibus2 targ 1 lun 0: <OPENBSD, SR CRYPTO, 005> SCSI2 0/direct fixed

sd2: 972877MB, 512 bytes/sector, 1953525168 sectors

softraid0: CRYPTO volume attached as sd2

```
• Partition it and Format it:
# disklable –E sd2
Label editor (enter '?' for help at any prompt)
> a i
offset: [64]
size: [1953519473] *
FS type: [4.2BSD] 
> w
> q
```

```
# newfs /dev/rsd2i
```
# mount /dev/sd2i /mnt

## Points of attention

- At boot, we have to:
	- Bioctl the disk with the pass-phrase
	- Mount the filesystem (will be /dev*/*sd2i)
- But we have 2 disks !!! (+ the USB)
	- Are we sure that same disk will always be sd1 ?
	- If we boot with 1 disk, the decrypted filesystem will be sd2. If we boot with 2 encrypted disks, our filesystem could be sd4 or sd5.
	- Use of DUID is the solution
- At shutdown we have to umount and remove the RAID
	- Umount /mnt *(*dev/sd2i)
	- Bioctl -d sd2

# /dev/rsd1c: type: SCSI disk: SCSI disk label: WDC WD10EFRX-68P duid: 8fbf08f1b85e8f65 flags: bytes/sector: 512 sectors/track: 63 tracks/cylinder: 255 sectors/cylinder: 16065 cylinders: 121601 total sectors: 1953525168 boundstart: 64 boundend: 1953520065 drivedata: 0

#disklabel sd1

16 partitions:

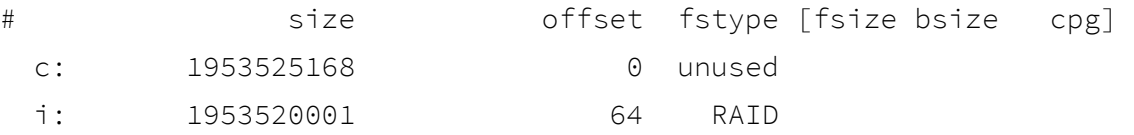

## /etc/rc.local

```
#mkdir /mnt/sd1
logger "rc.local: bioctl the nas"
bioctl -c C -l 8fbf08f1b85e8f65.i -p /root/xxx softraid0 > /tmp/maindisk
device=$(sed -n -e '/CRYPTO/ s/.* //p' /tmp/maindisk)
logger "rc.local: trying to mount the nas"
mountok=1
mount -o noatime,softdep /dev/${device}i /mnt/sd1
if [ $? -gt 0 ]; then
     mountok=0
    logger "rc.local: mount failed !!! start fsck -y"
     fsck -y /dev/${device}i
    logger "rc.local: retry to mount the nas"
     mountok=1
     mount -o noatime,softdep /dev/${device}i /mnt/sd1
     if [ $? -gt 0 ]; then
        mountok=0
     fi
fi
if [ "$mountok" = "1" ]; then
  ...
else
     Logger "rc.local: failed to start applications
fi
```
## /etc/rc.shutdown

```
…
for i in $(mount | grep -v mfs | grep -v " / " | cut -d' ' -f1)
do
   logger "rc.shutdown: umount:$i"
   umount -f $i
   sleep 5
   sync
   logger "rc.shutdown: bioctl -d $(echo $i | cut -d '/' -f 3 | 
cut -d 'i' -f1)"
   bioctl -d $(echo $i | cut -d '/' -f 3 | cut -d 'i' -f1)
done
```
#### Lessons learned: setup

- DUID is a must to manage correctly each disk (avoid to over-write or erase to good files)
- Attention to perform for the boot and shutdown process
- Whole setup is amazingly simple, yet efficient, on OpenBSD

## Time machine

- <https://sourceforge.net/projects/simple-time-machine/>
- Use rsync (pkg add rsync)
- Hard links against a reference (folder current)
- I'm running it 1x per day (but could 1x hour). If no data changed since last run, nothing performed.
- Every user's folders and important folder (photos, music, movies, ...) have their "time machine" allowing me to retrieve old deleted or modified files.

obsd-nas:/mnt/sd1/machines/nas#du -h -d1 . | sort -k2

- 6.6M ./20181216
- 6.4M ./20181217
- 7.0M ./20181220
- 5.2M ./20181222
- 937M ./current

## Time machine

- Config file for /etc, /root, /var:
- backup\_type=full

```
historical_retention=25
```
folder\_size=1920112 # calculated on 01-01-2019 01:31:59

• Config file for mp3:

backup\_type=check\_only\_size

historical\_retention=5

folder\_size=120480192 # calculated on 17-12-2017 01:38:52

folder\_pattern="+%Y%m%d"

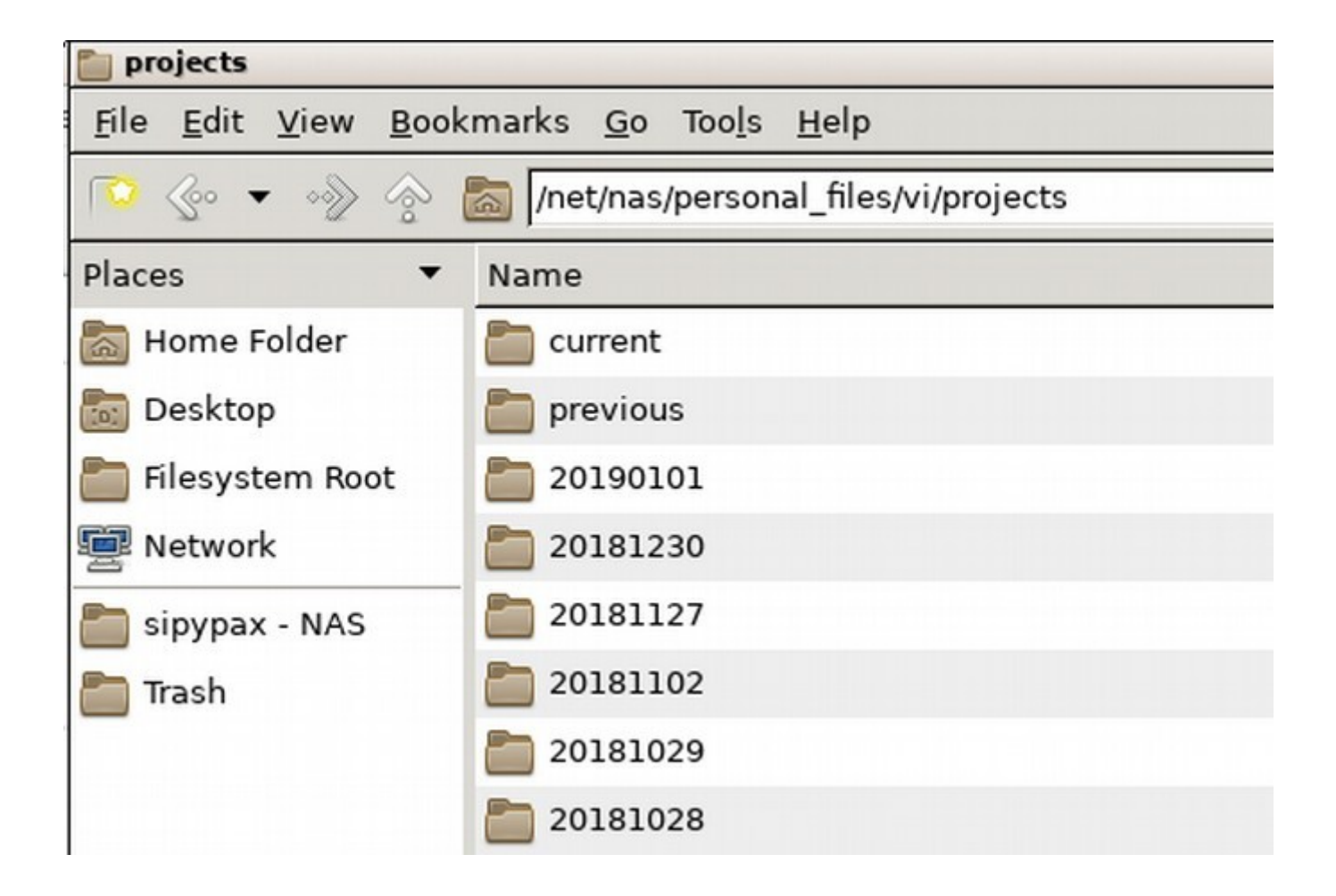

#### Lessons learned

- Hard links are very good for such "file based" backups. Limited storage impact
- Rsync is perfect for this job.
- Easy for the end users to retreive their old files

## Sharing files

• Server side: standard configs

#### – NFS server is NFSv3 in OpenBSD

obsd-nas:~#more /etc/exports

/mnt/sd1 -maproot=root -alldirs -network=192.168.3.0 -mask=255.255.255.0

- pkg add samba  $+$  standard setup:
	- One shared folder
	- 2 home folders for users "is" and "ra"

```
#more /etc/samba/smb.conf
    [global]
   workgroup = WORKGROUP
   hosts allow = 192.168.3. 
   guest account = nobody
   map to guest = Bad User
   log file = /var/log/samba/smbd.%m
   log level = 1
   max log size = 500
   dns proxy = no
```
#### #============================ Share Definitions ==============================

#### [share]

```
 path = /mnt/sd1/share
 guest ok = yes
 read only = yes
 browseable = yes
```
#### $[i]$

```
 path = /mnt/sd1/personal_files/is/current
 valid users = is
 guest ok = no
 read only = no
 browseable = yes
```
#### $[ra]$

 path = /mnt/sd1/personal\_files/ra/current valid users = ra guest ok = no read only = no browseable = yes

- For sshfs
	- setup ssh keys between client and server
	- On client:
		- pkg add sshfs-fuse
		- Mount it:

```
UID=\xi(id -u)
```

```
GID=\xi(id -g)
```

```
doas sshfs root@nas:/mnt/sd1 /net/nas \
```

```
 -o idmap=user,uid=$UID,gid=$GID,allow_other,\
```

```
 follow_symlinks,reconnect
```
## lesson's learned: Samba, NFS and sshfs

Client side:

- Performance parameters (/etc/fstab): nas:/mnt/sd1 /net/nas nfs rw,noauto,bg,nodev,nosuid,soft,intr,-r=4096, w=4096 0 0
- Better to not use NFS over Wifi. Works, but not reliable.
- Samba is really simple for OSX and Linux clients connected over wifi.
- For sshfs: run well with OpenBSD over wifi

## backup

- Copy master disk to backup disk 1x per month
- Copy master disk to external disk 3x per year (paranoiac ?)
- But before make sure that we copy correct files
	- Check your files are not impacted by a bit rotation issue.
	- Yabitrot (https://sourceforge.net/projects/yabitrot/): a python script which store checksum's files (based on their Inode) in an SQLite DB.

obsd-nas:~#more /etc/monthly.local

/usr/local/bin/python3.6 /root/yabitrot.py -p /mnt/sd1 -e "\*.core" -v 0 -L /var/log/yabitrot.log

- Yabitrot
	- Takes into account the hardlinks
	- Written in python3 using standard modules (sqlite, zlib)
	- Use a fast hash algorithm: zlib.adler32
	- Do not cross filesystems (because of inodes)
	- Note: Adler is unsafe for protecting against intentional modification
- Restore corrupted files from backup before taking backup

Thu Dec 6 02:30:01 2018: DB stored on: /mnt/sd1/.cksum.db Thu Dec 6 02:30:01 2018: Device ID:1080 Thu Dec 6 04:56:09 2018: 6298 files removed from DB Thu Dec 6 04:56:10 2018: 6628 files added Thu Dec 6 04:56:10 2018: 518 files updates Thu Dec 6 04:56:10 2018: 0 files error Thu Dec 6 04:56:10 2018: 6174625 files analyzed in 8768.73 sec, 717.907 GB Thu Dec 6 04:56:10 2018: 773350 entries in the DB

## backup

- Cannot use rsync to sync 2 disks because too many hardinks (cfr rsync man page)
- Do not use DD because of encryption (any feedbacks ?)
- Tested tar, cpio and pax
- Finally adopt pax:

cd /mnt/sd1

pax -rw -pe \$VERBOSE ./machines /mnt/sd0/

```
bioctl -c C -I /dev/<duid>i softraid0
> passphrase
mount /dev/sdxi /mnt/sd0
... rm ...
... pax ...
umount / mnt/sd0
bioctl -d sdx
```
VERBOSE=""

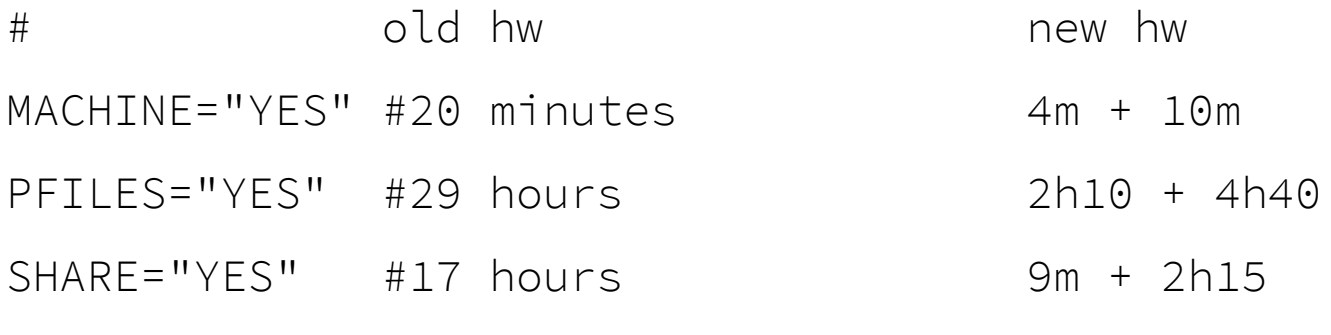

- In case of disaster (fire, water, ...) better to not have master and backup disks in the same box.
- $\cdot$  I perform a copy to a 2.5" disk too (??!!??):

bioctl -c C -I /dev/<duid>i softraid0

> passphrase

mount /dev/sdxi /mnt/sd0

... rm ...

```
... pax ...
```
umount / mnt/sd0

bioctl -d sdx

### Lessons learned: backup

- Be verify sure of the good status of files before putting them on backup devices (overwrite)
- Pax is perfect for this job
- Powerful cpu is required because of encryption

# Hifi

- mpd is running on NAS: pkg\_add mpd
- Adapt /etc/mpd.conf:

}

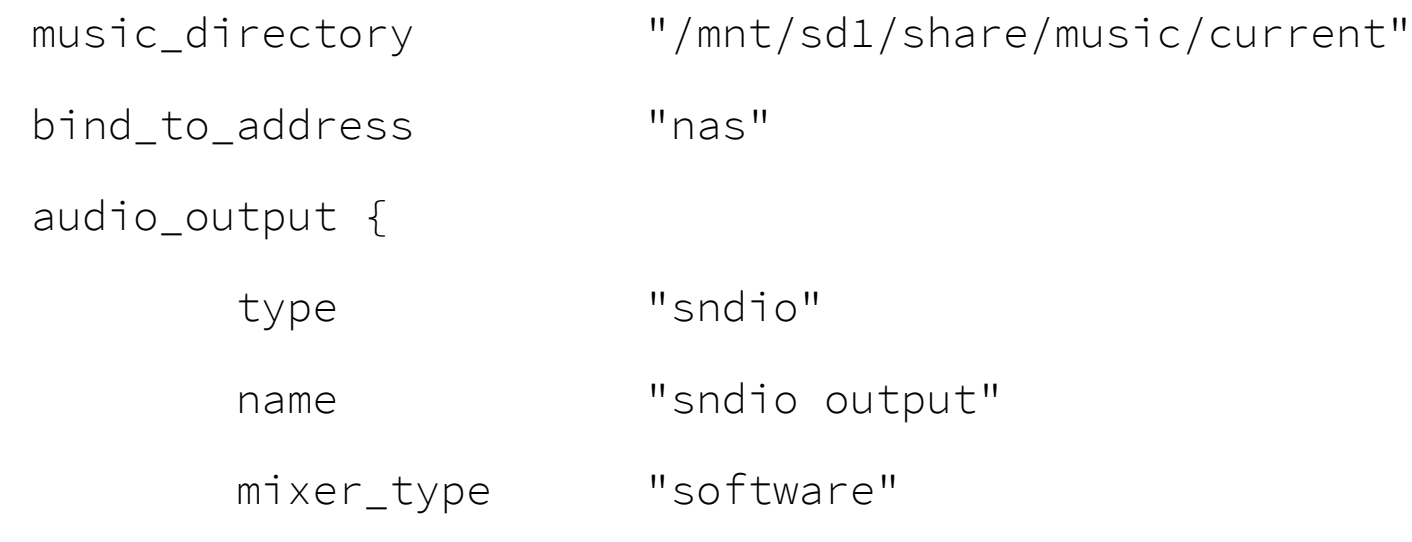

# Hifi

- Thanks to sndio, audio output is redirected to small machine located close to an hifi-DAC
- Smartphone app like MALP allow you to manage your sounds
- As web based mgt system, I propose ympd (runs on openbsd).

## Hifi

- Normal OpenBSD installation (I'm using my usb read-only setup to allow poweroff)
- ZOTAC ZBOX-ID18 with 4GBRam, no disk.
- Have a digital output: mixerctl shows outputs.SPDIF source=dig-dac-0:1

# more /etc/rc.local

sleep 2

rcctl stop sndiod

mixerctl outputs.mode=digital

rcctl start sndiod

sleep 2

/usr/bin/ssh vi@nas /home/vi/start\_mpd.sh

sleep 2

/usr/local/bin/ympd -h nas -w 80 &

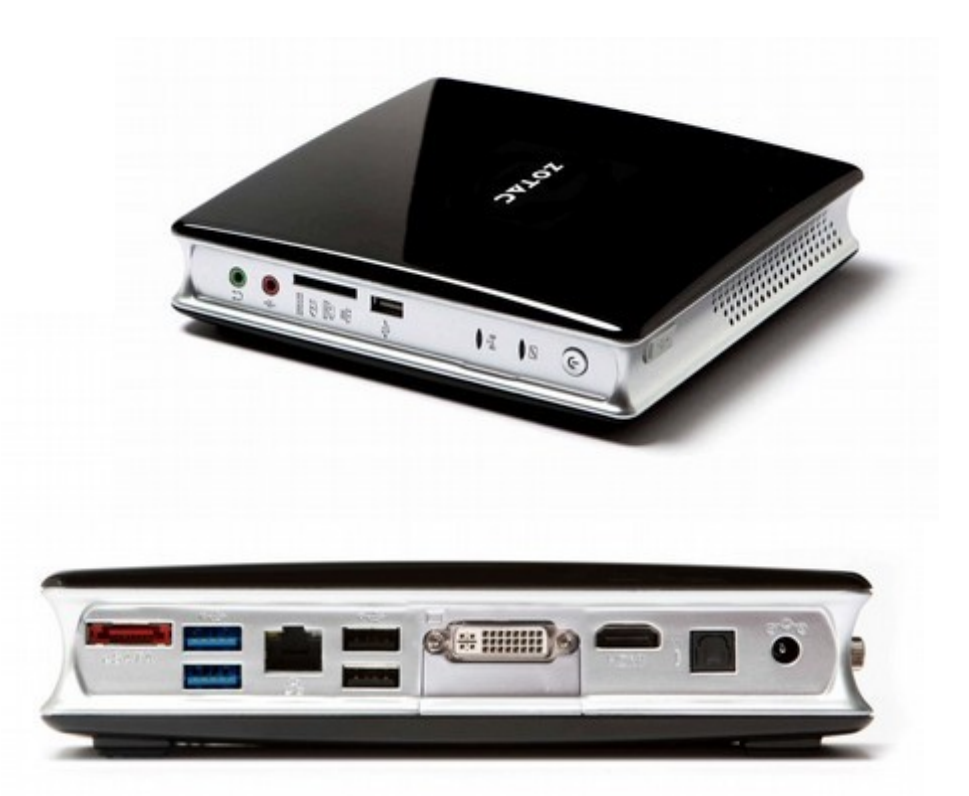

```
obsd-nas:~#more start_mpd.sh
```
#!/bin/sh

```
DESTINATION="hifi"
```

```
export AUDIODEVICE="snd@$DESTINATION/0"
echo "$AUDIODEVICE"
doas rcctl restart mpd
```
sleep 2

mpc -q -h nas play #play last songs

## YMPD

- https://www.ympd.org/
- pkg add ympd (release 1.3.0)
- MPD Web GUI written in C, utilizing Websockets and Bootstrap/JS
- Put the address of your NAS and the mpd port (6600) in the settings of ympd

;-)

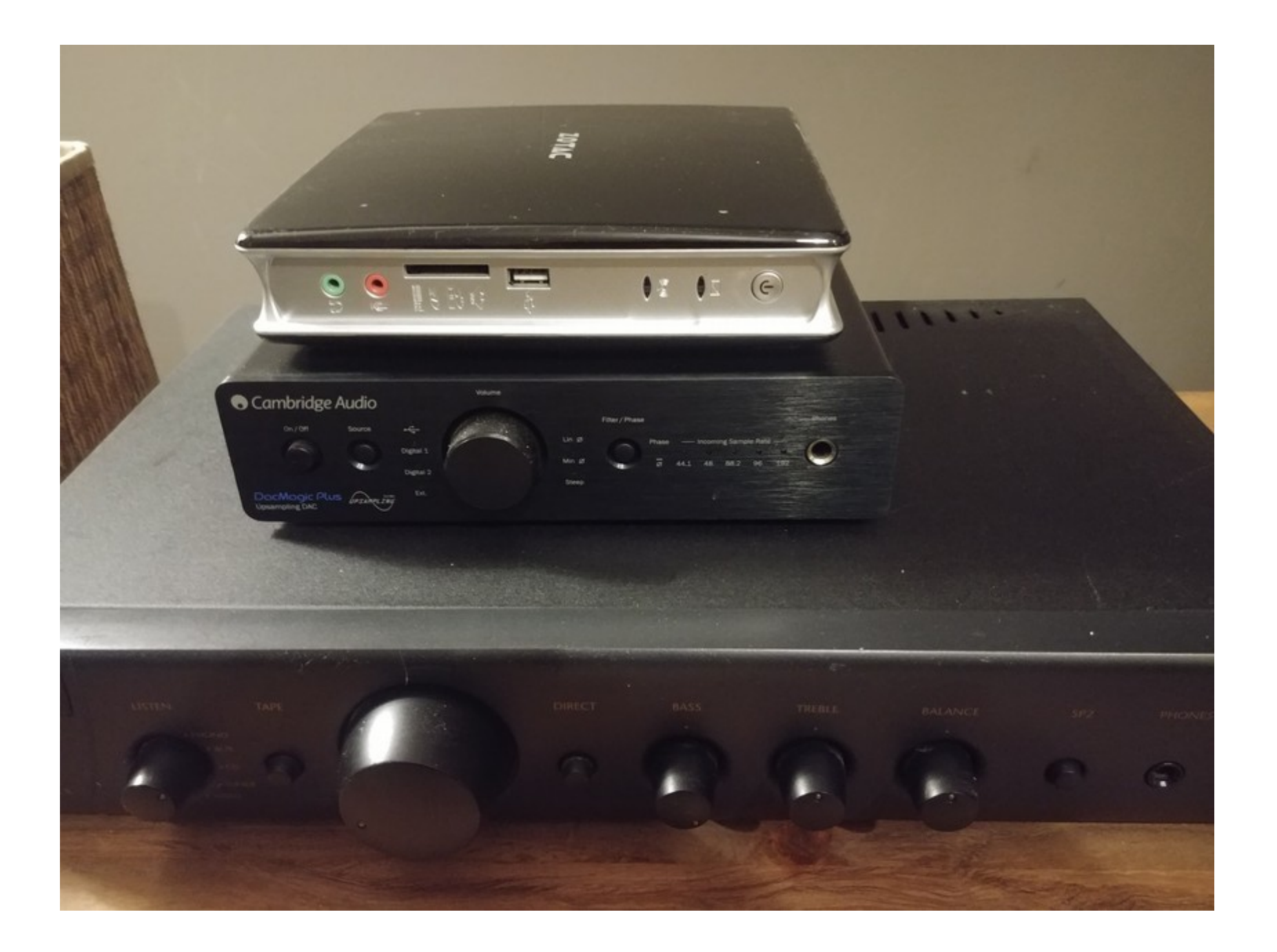

## Mpd on android: MALP

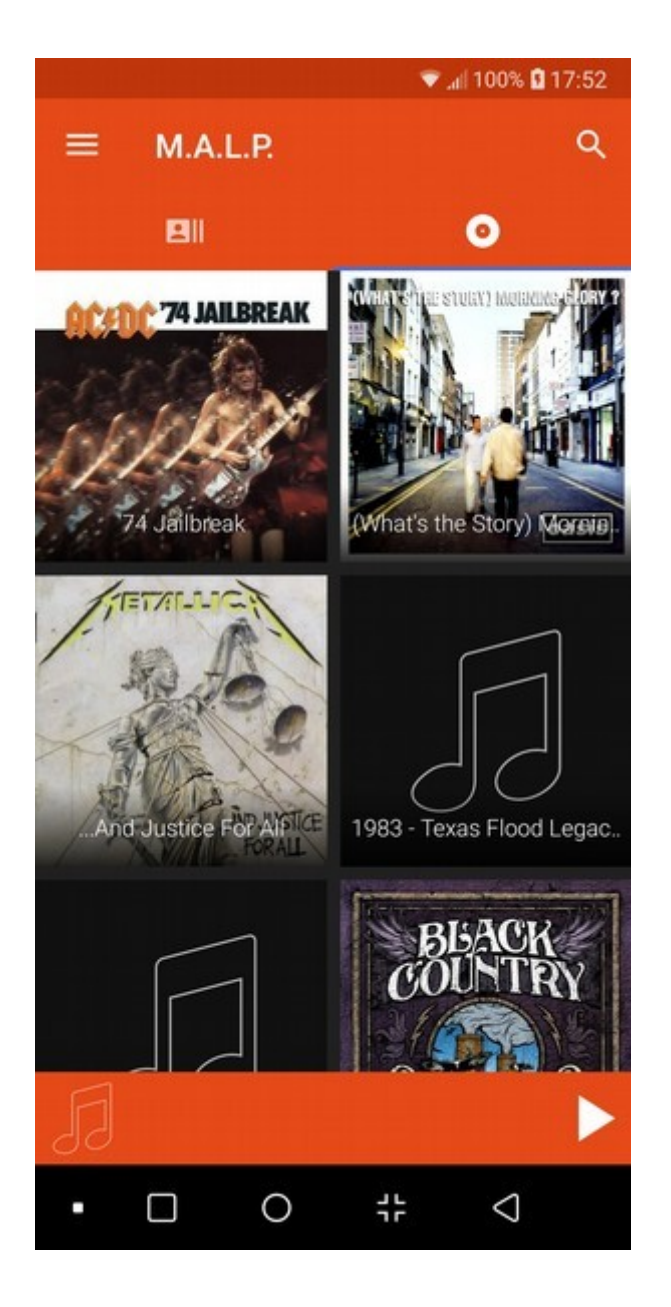

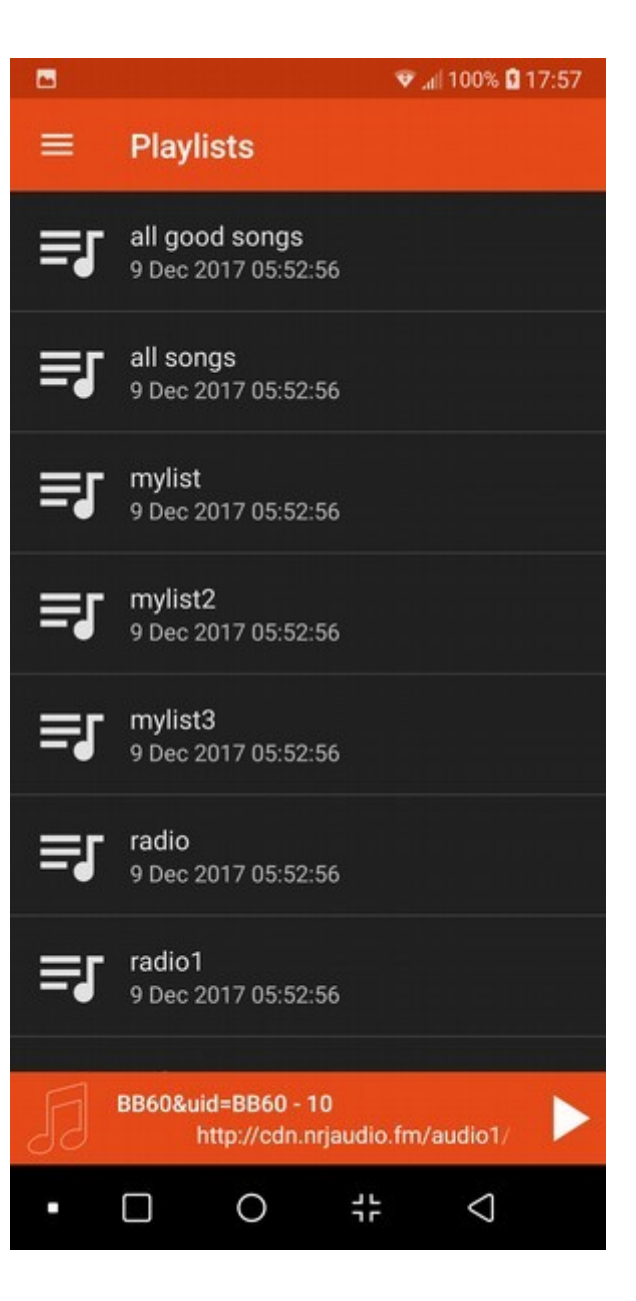

## YMPD

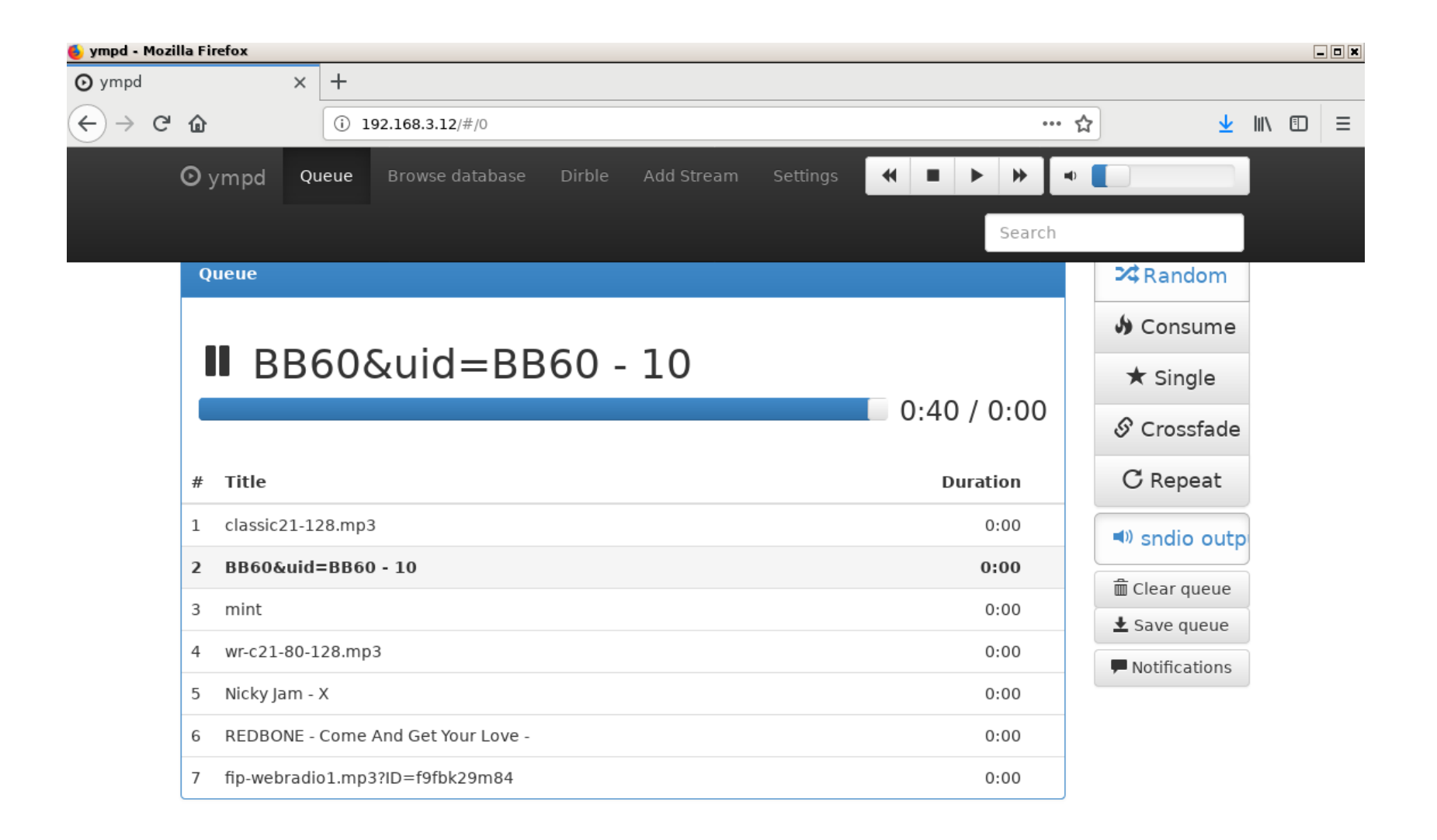

## YMPD

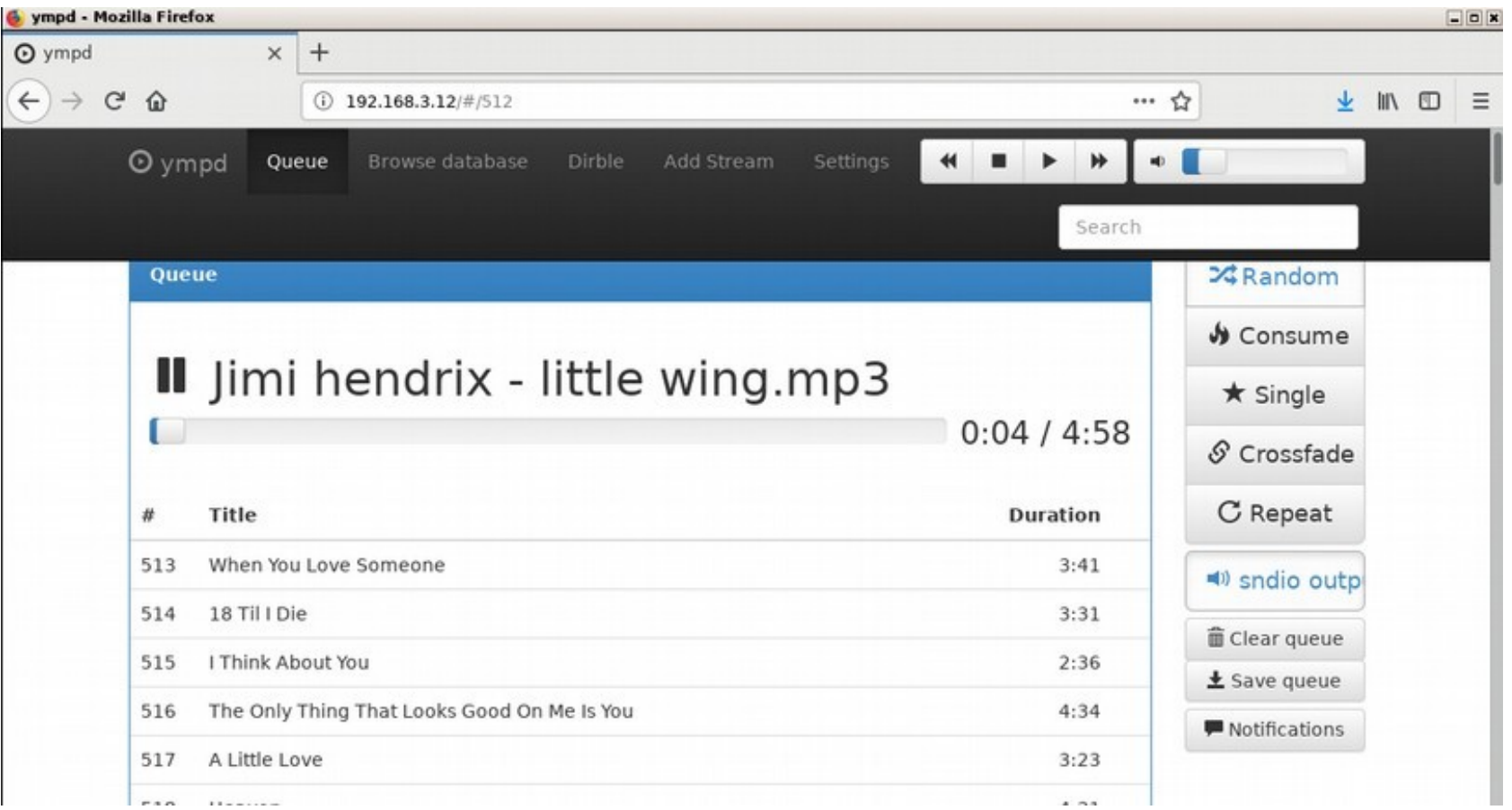

# VOD

- Minidald is installed on the NAS server (pkg\_add minidlna) require xbase.tgz
- Adapt /etc/minidlna.conf

network\_interface=re0

media\_dir=V,/mnt/sd1/share/films/current

media\_dir=PV,/mnt/sd1/share/photo/current

## My TV screen

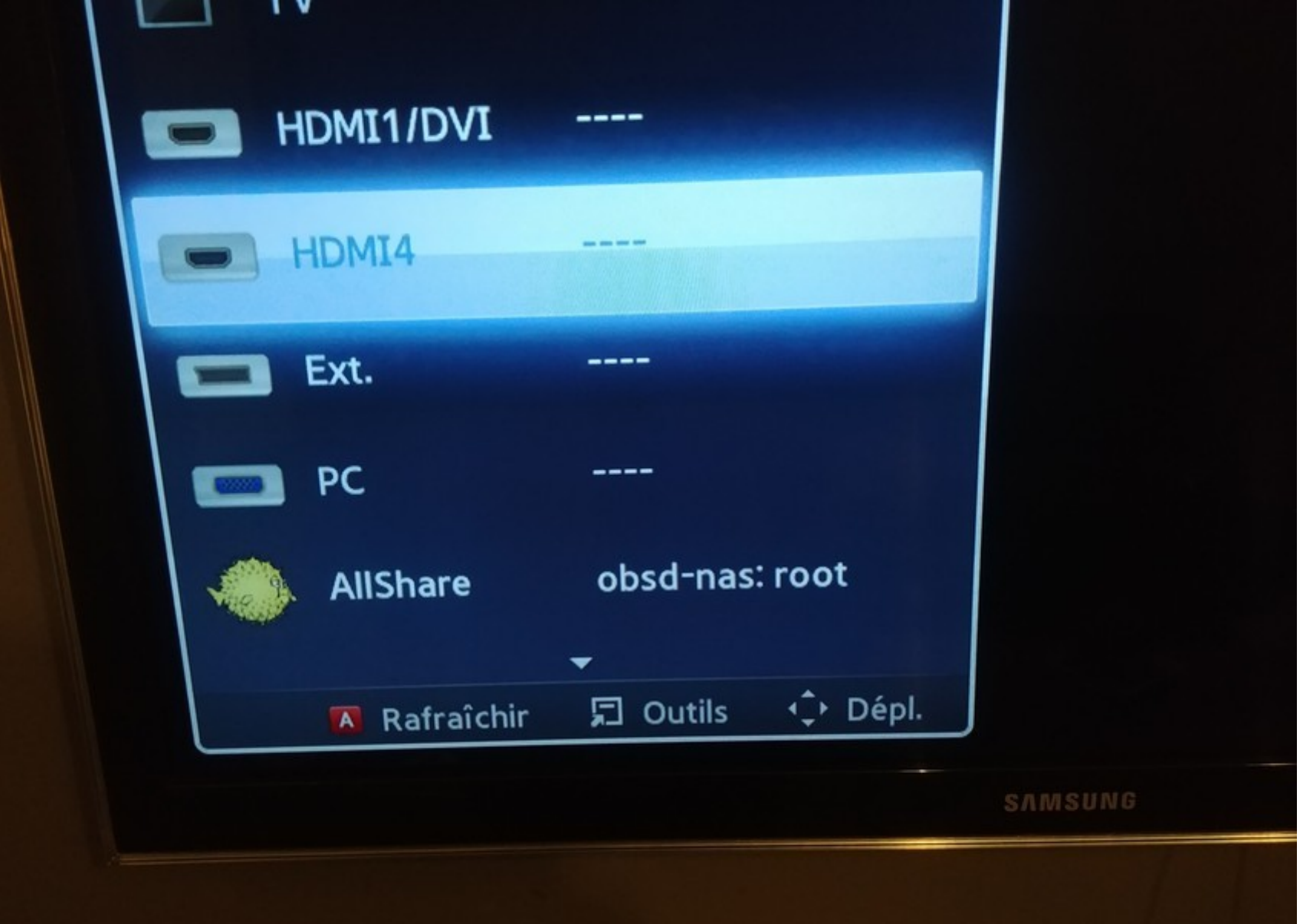

#### Lessons learned

- OpenBSD offers all required plumbing for sharing multimedia files.
- Sndiod is awesome good.

## Keep system up2date

• Syspatch

For base's security updates

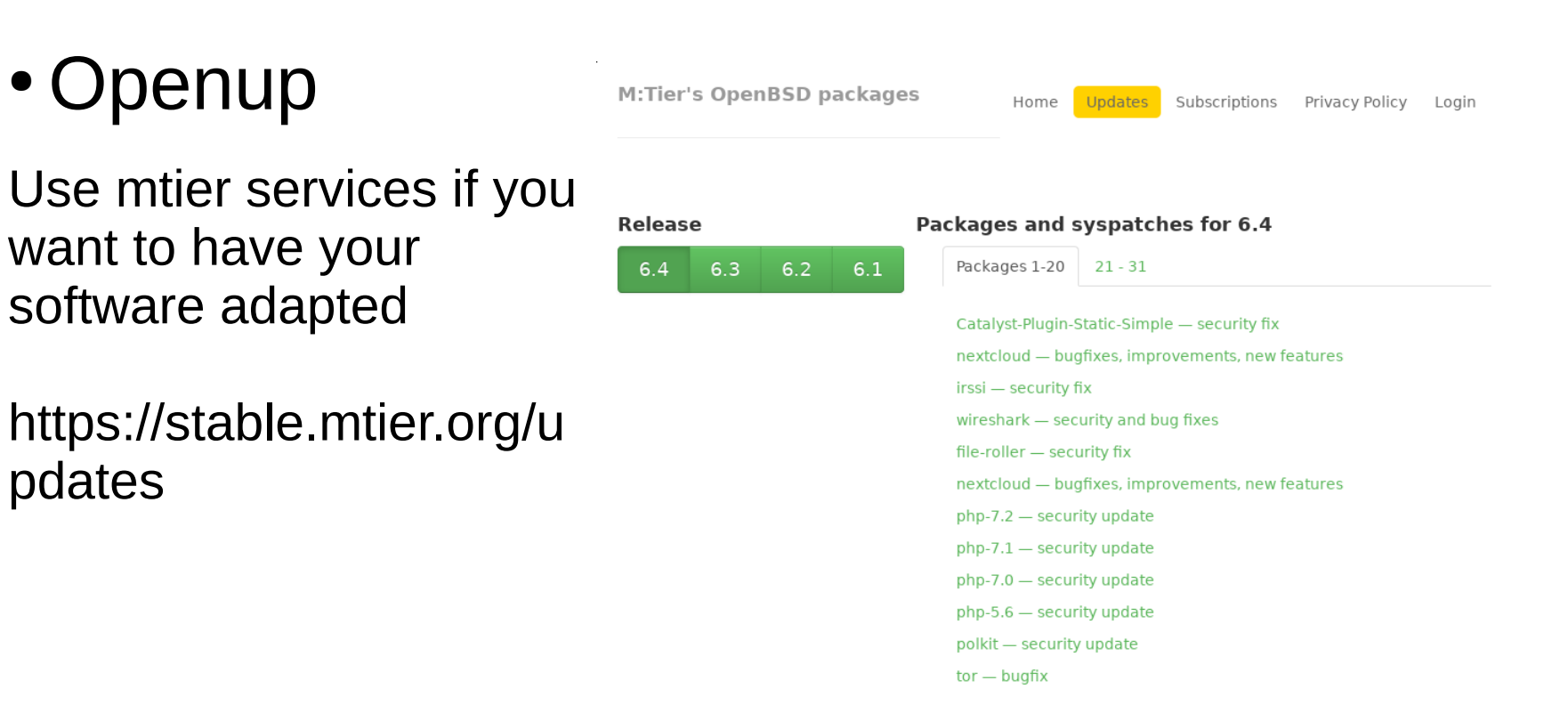

## Openbsd upgrades every 6 months

• I'm not following the standard upgrade process, because I do not have easy access to the consoles

ĸ 奋

(i) A https://www.openbsd.org/fag/upgrade64.html

… ☆

圓

#### Upgrade without the install kernel

#### This is NOT the recommended process. Use the install kernel method if at all possible!

Sometimes, you need to do an upgrade of a machine for which the normal upgrade process is not possible. The most common case is a machine in a remote location and there is no easy access to the system console.

## Upgrade

```
VERSION="64" # The version you want to install
SRC="https://cdn.openbsd.org" 
set -A SETS xbase xfont xserv xshare man game comp base #base should always be the last
DEST="/tmp/upgrd"
# Download OpenBSD kernel files and sets
MAJ=${VERSION%?}; MIN=${VERSION#${VERSION%?}}; DWNLD="$SRC/pub/OpenBSD/$MAJ.$MIN/amd64/"
[ -d "$DEST" ] || mkdir -p "$DEST"; cd "$DEST"
echo == Temporary folder $DEST ==
[ -f SHA256.sig ] || ftp ${DWNLD}SHA256.sig
for COMPO in bsd.rd bsd bsd.mp;do
     echo == Treating $COMPO ==
     [ -f $COMPO ] || ftp $DWNLD$COMPO
     signify -C -p /etc/signify/openbsd-$VERSION-base.pub -x SHA256.sig $COMPO || exit 1
done
for COMPO in ${SETS[@]}; do
     echo == Treating $COMPO$VERSION.tgz ==
     [ -f $COMPO$VERSION.tgz ] || ftp $DWNLD$COMPO$VERSION.tgz
     signify -C -p /etc/signify/openbsd-$VERSION-base.pub -x SHA256.sig $COMPO$VERSION.tgz || exit 1
done
# install kernel files (cfr FAQ)
ln -f /bsd /obsd && cp bsd.mp /nbsd && mv /nbsd /bsd
cp bsd.rd /
cp bsd /bsd.sp
sha256 -h /var/db/kernel.SHA256 /bsd
# install the selected sets (Cfr FAQ)
[ -f /sbin/oreboot ] || cp /sbin/reboot /sbin/oreboot || exit 1
for _f in ${SETS[@]}; do 
     echo "tar -C / -xzphf $_f" 
     tar -C / -xzphf "$_f" || exit 1 
done
```
echo "== DONE =="; echo "After reboot, please follow the remaining tasks list on https://www.openbsd.org/faq/upgrade\$VERSION.html#NoInstKern" echo "When ready, perform: /sbin/oreboot"

### Upgrade software

• pkg\_add -uv

## **Conclusion**

- **√ An encrypted NAS**
- ◆ At least 2 disks (1 for long term backup and for security)
- Have a "time-machine like" system (for short term backup)
- ◆ Provide files via NFS, Samba and sshfs
- $\blacktriangledown$  Delivering mp3, ogg, Flac to my hifi system  $+$  remote control it via smartphone
- Deliver multi media (video, photos) to TV (~VOD)
- $\checkmark$  Easy to maintain

## BSD index

• Beard, Scare & Difficulty index \*

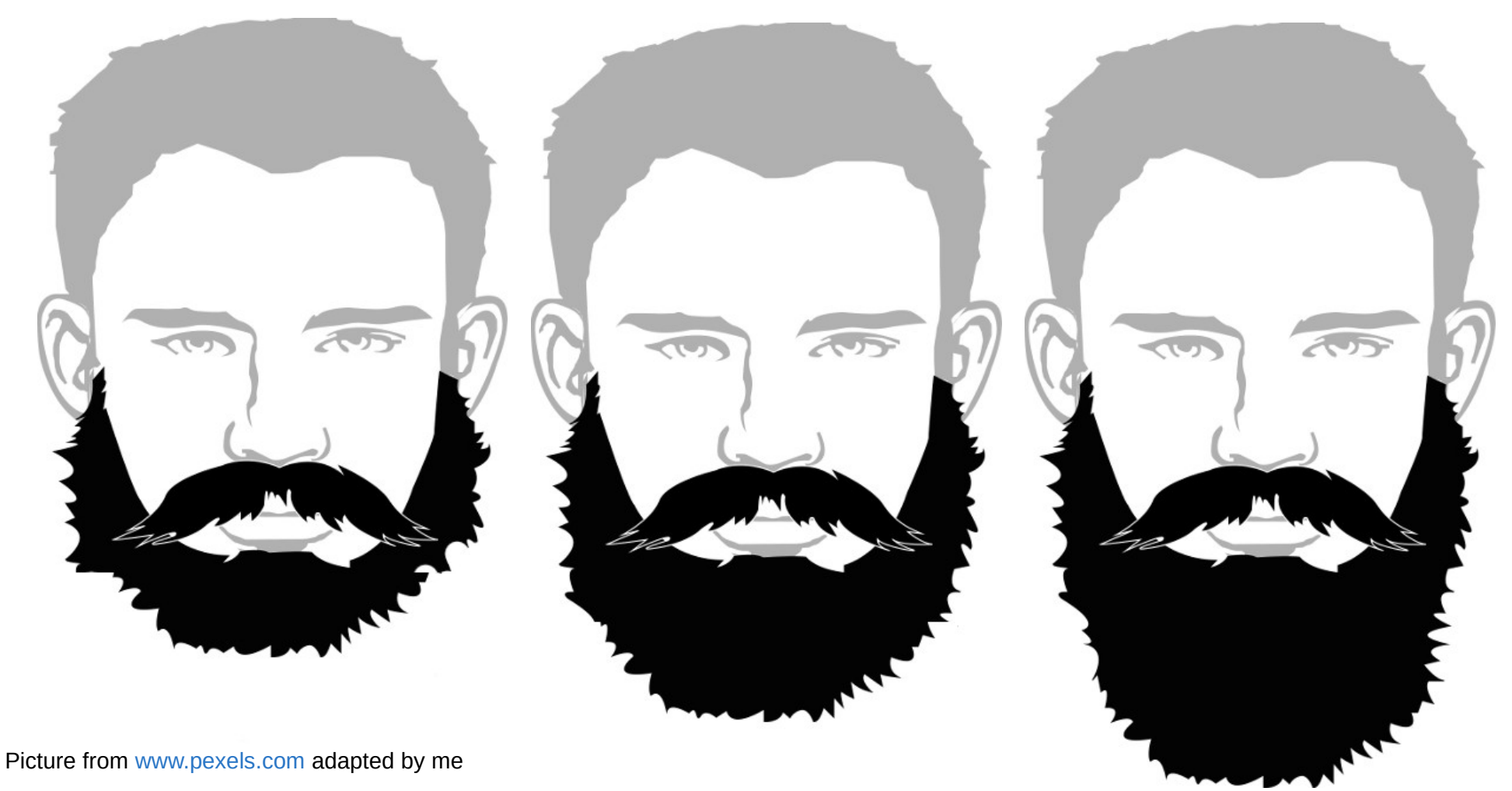

\* Inspired by: https://www.youtube.com/watch?v=bg4-fJNWoiU

## BSD index

• This project is at Level 1 of the index

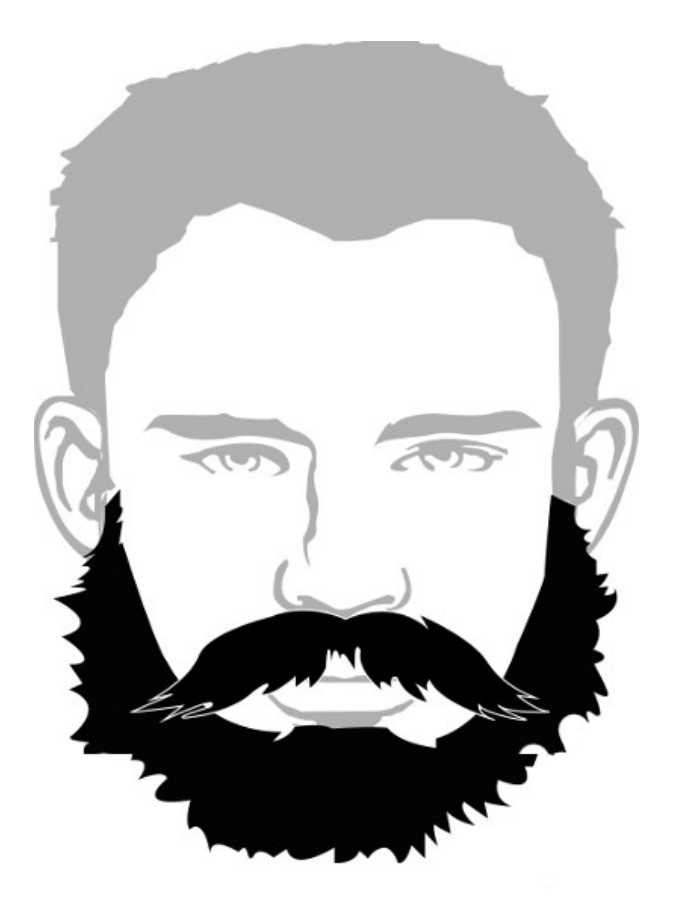

#### Lessons learned

- Verify that your Hardware has drivers in openbsd before buying it (read man pages)
- Look for required softwares on the OpenBSD packages repository (http://openports.se)
- Upgrades are fun to perform because very few surprises

- OpenBSD is matching perfectly this use case
- OpenBSD is really fun to use

## For french speaking persons

#### $\begin{array}{c} \rm H\acute{e}berger\; son\; server\; avec \\ \rm OpenBSD \end{array}$

L'auto-hébergement facile et sécurisé

https://www.atramenta.net/ books/heberger-sonserveur-avec-openbsd/613

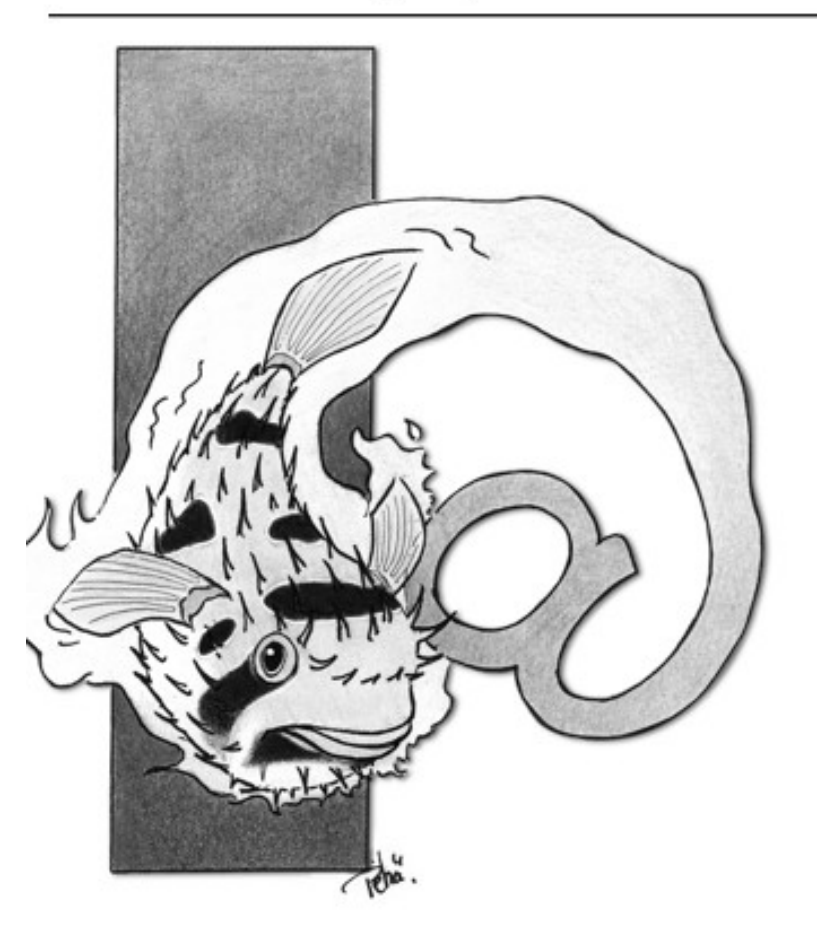

## Questions ?

Email: [vincent.delft@easytransitions-ict.be](mailto:vincent.delft@easytransitions-ict.be) Blog: https://www.vincentdelft.be/category/openbsd

Company: https://easytransitions-ict.be

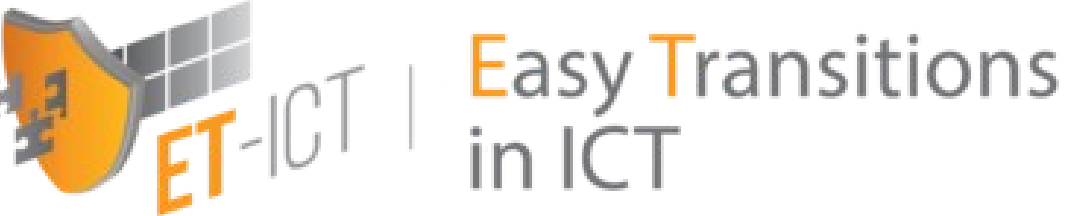